# Lottery Project Using Brownie: A Full Scale Dapp

No comments

[In this article, we are going to get started with the lottery project using Brownie. The](https://blog.arashtad.com/blockchain/ethereum/brownie/lottery-project-using-brownie/) main purpose of a lottery project in every network is to check the reliability of the randomness and use it for different purposes such as the lottery itself. In the lottery project, we are going to created ecentralized application using Brownien the end, we will be able to run the smart contract via Etherscan.

### Using Brownie for Lottery Project

In this tutorial, we are going to first write a smart contract rela deploying the smart contract. We also want to make it a full-sca be an end-to-end Dapp with easy to use user experience. Every very complicated concept when it is going to be applied on the i blockchain, it must be protected from hacks and cheating. What dealing with deterministic variables rather than probabilistic on to cover this complexity.

In this first part, we only focus on the lottery.sol related to the config.yaml in addition to seeing how the Solidity scripts are wr Getting Started with the Lottery Project It is also important to notice that this tutorial is written to expl more explicitly and solve the probable issues that the programm to the Solidity version or the configuration of the project. With // SPDX-License-Identifier: MIT pragma solidity  $\wedge$  0.6 .6 ; import "@chainlink/contracts/src/v0.6/interfaces/AggregatorV3Interface.sol" ; "@openzeppelin/contracts/access/Ownable.sol" import "@chainlink/contracts/src/v0.6/VRFConsumerBase.sol" ; We have first declared the version of Solidity and the license comment before that. Solidity libraries including AggregatorV3Interface which is used openzeppelin Ownable.sol which is used for determining the own which is used to get a random number. contract Lottery is VRFConsumerBase, Ownable { address payable[] public players; address payable public recentWinner; uint256 public randomness; uint256 public usdEntryFee; AggregatorV3Interface internal ethUsdPriceFeed; enum LOTTERY\_STATE { OPEN, CLOSED, CALCULATING\_WINNER } LOTTERY\_STATE public lottery\_state uint256 public fee ; bytes32 public keyhash ; event RequestedRandomness(bytes32 requestId) constructor (address \_priceFeedAddress, address \_vrfCoordinator, address\_link, uint256 fee, bytes32 \_keyhash )public VRFConsumerBase(vrfCoordinator, link) { usdEntryFee =  $50 * (10^{**}18)$ ; ethUsdPriceFeed = AggregatorV3Interface(\_priceFeedAddress); lottery\_state =  $LOTTERY$  STATE.CLOSED;

```
fee = fee;
 keyhash = \text{keyhash};	}
}
```
We start the contract named Lottery and determine their declara we define the variables that we are going to work with including

- The array of the addresses of the participants in the lottery public),
- The recent winner who has won the prize in the last lottery,
- The randomness which is the random number we receive from • UsdEntryFee which is the minimum amount that a player need which is the conversion rate of ETH to USD.

The lottery state is declared as Enum and has 3 states Open: Cl 1.Open is when everyone can participate in the lottery, 2.Closed is when nobody can participate

3. Calculating is used when the random number related to the w

We also have a constructor for some variables which are going to

```
function enter () public payable {
// $50 minimum
require (lottery_state == LOTTERY_STATE.OPEN);
require (msg.value >= getEntranceFee(), "Not enough ETH!");
	players .push (msg.sender);
}
```
The above function is related to the entrance to the lottery. At first, the state of the lottery. players pay the minimum entrance fee to participate in it.

```
function getEntranceFee() public view returns (uint256) {
(, int256 price, , , ) = ethUsdPriceFeed.latestRoundData();
uint256 adjustedPrice = uint256(price) * 10** 10;
// 18 decimals
// $50, $2, 000 / ETH
// 50/ 2, 000
// 50 * 100000 / 2000
uint256 costToEnter = (usdEntryFee * 10** 18) / adjustedPrice;	return costToEnter;
}
```
The above function is responsible for checking the price of the

```
participation in ETH.
function startLottery () public onlyOwner {<br>require (lottery_state == LOTTERY_STA
                              LOTTERY STATECLOSED
"Can't start a new lottery yet!"
lottery\_state = LOTTERY\_STATEOPEN}
The above function starts the lottery and before that checks if t
function end Lottery() public onlyOwner {
lottery_state = LOTTERY_STATE.CALCULATING_WINNER;<br>bytes32 requestId = request Randomness( keyhash,
                                Randomness( keyhash, fee );
emit RequestedRandomness( requestId ):
}
The above function gives the authority to only the owner of the
end the lottery. This process is done by requesting a random nu
function fulfill Randomness (bytes32 requestId, uint256 randomness)
internal override{
	require(lottery_state == LOTTERY_STATE.CALCULATING_WINNER,
"You aren't there yet!" );
require(randomness > 0, "random-not-found" );
uint256 indexOfWinner = _randomness % players.length;<br>recentWinner = players [indexOfWinner ];
recentWinner = players	recentWinner.transfer(address(this).balance);
// Reset
players = new address payable [ [ ( 0);
	lottery_state = LOTTERY_STATE.CLOSED;
	randomness = _randomness;
```
The above function requires the lottery state to be in the calcul number is positive. Then it uses the remainder operator to calcu gets. After that, it transfers the balance of the contract to the p state of the lottery to closed. **Configuration** 

Notice that up to here you need to enter the following into the B

dependencies:

smartcontractkit/chainlink-brownie-contracts@ 1.1 . 1 OpenZeppelin/openzeppelin-contracts@ 3.4 . 0 compiler: solc: remappings: '@chainlink=smartcontractkit/chainlink-brownie-contracts@1.1.1' '@openzeppelin=OpenZeppelin/openzeppelin-contracts@3.4.0' dotenv: .env networks: default: development development: keyhash:'0x2ed0feb3e7fd 202212 0aa84fab 194554 5a9f2ffc 9076 fd 6156 fa96eaff4c 1311 ' fee: 100000000000000000 rinkeby: vrf\_coordinator:'0xb3dCcb4Cf7a26f6cf6B120Cf5A 7387 5B7BBc655B' eth\_usd\_price\_feed:'0x8A 753747 A1Fa494EC906cE90E9f 3756 3A8AF630e' link\_token: '0x01BE 2358506083 5E02B77ef475b0Cc51aA1e 0709 ' keyhash:'0x2ed0feb3e7fd 202212 0aa84fab 194554 5a9f2ffc 9076 fd 6156 fa96eaff4c 1311 ' fee: 100000000000000000 verify: True mainnet-fork: eth\_usd\_price\_feed:'0x5f4eC3Df9cbd 4371 4FE2740 f5E 361615 5c5b 8419 ' verify: False wallets: from\_key: \${PRIVATE\_KEY} Up to here, we only need the following to be able to compile the dependencies: smartcontractkit/chainlink-brownie-contracts  $@11.1$  OpenZeppelin/openzeppelin-contracts @3. 4.0 compiler: solc: remappings: '@chainlink =smartcontractkit/chainlink-brownie-contracts @1. 1.1 ' @openzeppelin =OpenZeppelin/openzeppelin-contracts

In the next parts, we are going to see how we can deploy and te Deployment of the Lottery Project Using Brownie

In this section, we are going to continue the lottery project and always is the deploy.py where we are going to deploy the four s enter the lottery and end the lottery. The prize here is paid with

ChainlinkTokenInterface contract to the contracts directory. Managing the Folders of the Lottery Project Directory In order to deploy the smart contract that we have just written, and also add some other files like the dependencies of our smar terminablrownie init Then, you will see the folders and files that time to write our deploy.py file. As you know every lottery contr entering the lottery, and ending it. So accordingly, we have 4 fu from scripts.helpful\_scripts import get\_account, get\_contract, fund\_with\_link from brownie import Lottery, network, config import time def deploy\_lottery(): account = get\_account() lottery = Lottery.deploy(get\_contract(  $\blacksquare$  "eth\_usd\_price\_feed" ).address, get\_contract( "vrf\_coordinator" ).address, get\_contract( "link\_token" ).address, config[ "networks" ][network.show\_active()][ "fee" ], config[ "networks" ][network.show\_active()][ "keyhash" ], config[ "networks"<br>config[ "networks"<br>{from" : account}, publish\_source =config[ "networks" ][network.show\_active()]. get ( "verify"  $\sqrt{ }$ , False  $\sqrt{ }$ ,  $\pi$  print ( "Deployed lottery!" ) return lottery In every contract deployment, we should determine some of the addresses (address of the dependency contracts) and some conf def start lottery  $account = get\_account$  ()  $lottery = Lottery [-1]$ starting\_tx = lottery.startLottery ({ "from" : account }) starting\_tx.wait ( 1) print ("The lottery is started!" ) The above function starts the lottery. At first, it gets the account helpful\_scripts.py, then it gets the latest lottery smart contract, startLottery function inside the contract. def enter\_lottery ():

 $account = get\_account()$ <br> $lotterv = Lotteryl- 1$  $lottedy = Lottedy$ [value = lottery.getEntranceFee() + 100000000<br>tx = lottery.enter({"from": account, "value" : value})  $tx = lottery.enter({"from": account,$  $tx$  wait  $(1)$ print ("You entered the lottery!") The above function also gets the account and the latest lottery entrance fee (notice that 10000000 that has been added up with Wei unit). Then, we enter the participant by using the enter fund def end\_lottery()  $account = get$   $frac{1}{2}$   $account()$  $l$ ottery = Lottery  $[-1]$  # fund the contract # then end the lottery  $tx = fund$  \_with\_link( lottery . address )  $tx.wait( 1)$ ending\_transaction = lottery. end Lottery({ "from" : account }) ending\_transaction.wait(
1) time.sleep( 180) print(f "{lottery.recentWinner()} is the new winner!" In the above function, again get the account and the lottery con function written in helpful scripts.py), and ends the transaction def main (): deploy\_lottery () start\_lottery enter\_lottery ()<br>end lottery () end\_lottery () In the above main function, we apply other functions in the sequence of a lottery. Helpful Scripts.py Now, it is time to go after helpful scripts.py file and explain the from brownie import (accounts, network, config, MockV3Aggregator, VRFCoordinatorMock, LinkToken, Contract, interface,) FORKED\_LOCAL\_ENVIRONMENTS = "mainnet-fork", "mainnet-fork-dev" LOCAL\_BLOCKCHAIN\_ENVIRONMENTS = "pevelopment", "ganache-local" def get\_account ( index= None, id =None):

if index: return accounts[index] if id : return accounts.load( id) in LOCAL BLOCKCHAIN ENVIRONMENTS r network.show\_active() in FORKED\_LOCAL\_ENVIRONMENTS): return accounts[ 0] return accounts.add(config[ "wallets" ][ "from\_key" ]) The above function determines the address of the available acco "eth\_usd\_price\_feed" : MockV3Aggregator, "vrf\_coordinator" : VRFCoordinatorMock,  $\overline{\text{link}}$  token" : LinkToken, def get \_contract( contract\_name ) : contract\_type = contract\_to\_mock [ contract\_name ] if network.show \_active() in LOCAL\_BLOCKCHAIN\_ENVIRONMENTS: if len(contract\_type) <= 0: #MockV3Aggregator . length deploy\_mocks()  $contract = contract_type$  [- 1] # MockV3Aggregator [- 1] else :  $control\_address = config$  [" networks "] [ network . show\_active ()] [ contract\_name ] contract =  $\sim$  Contract . from abi( contract type . name, contract address  $\sim$ contract\_type . abi ) return contract The above function will grab the contract addresses from the Br mock version of that contract, and return that mock contract. DECIMALS = 8 INITIAL\_VALUE = 200000000000 def deploy \_mocks( decimals =DECIMALS, initial\_value = =INITIAL\_VALUE) :  $account = get$   $frac{1}{2}$   $account()$ MockV3Aggregator . deploy(decimals, initial\_value, { "from" : account}) link\_token = LinkToken . deploy({ "from" : account})  $VRFC$ oordinatorMock . deploy(link\_token.address, {  $\qquad$  "from" : account}) print( "Deployed!" )

The above function deploys the mock version of the 2 contracts:

def fund \_with\_link( contract\_address , account =None, link\_token =None, amount =100000000000000000) : # 0.1 LINK  $account = account$  if  $account$  else get  $account()$ link\_token = link\_token if link\_token else get \_contract( "link\_token" )  $tx = link$  token.transfer(contract\_address, amount, {  $\frac{1}{10}$   $\frac{1}{10}$   $\frac{1}{10}$   $\frac{1}{10}$   $\frac{1}{10}$   $\frac{1}{10}$   $\frac{1}{10}$   $\frac{1}{10}$   $\frac{1}{10}$   $\frac{1}{10}$   $\frac{1}{10}$   $\frac{1}{10}$   $\frac{1}{10}$   $\frac{1}{10}$   $\frac{1}{10}$   $\frac{1}{1$ tx.wait( 1)<br>print( "Fun "Fund contract!" ) return tx

The above function funds the winner with a link token. Notice th the link token contract and name it LinkTokenInterface.sol. You Link Token Interface Contract

The below contract which is called LinkTokenInterface.sol, shou of this contract in the helpful\_scripts.py and deploy.py to fund t you look at the contract in detail, you will see that the function contract.

pragma solidity  $\sim$  0.6 .6 ;

interface LinkTokenInterface { function allowance(address owner , address spender) external view returns (uint256 remaining); function approve(address spender, uint256 value) external returns ( bool success); function balanceOf(address owner ) external view returns (uint256 balance);<br>function decimal decimals() external view returns (uint8 decimalPlaces); function decreaseApproval(address spender, uint256 addedValue) external returns ( bool success); function increaseApproval(address spender, uint256 subtractedValue) external function name() external view returns (string memory tokenName); function symbol() external view returns (string memory tokenSymbol); function totalSupply() external view returns (uint256 totalTokensIssued);<br>function transfer(address to uint256 value ) external returns ( bool success); function transferAndCall( address to , uint256 value , bytes calldata data ) external returns ( bool success); function transferFrom( address from , address to ,

```
		uint256 value
 		) external returns ( bool success);
}
```
#### Compiling Our Complete Lottery Project Using Brownie for Final Deployment

In this section, following the lottery project, we are going to co finally compile our complete contract and be able to deploy it fu contract, where we are going to test the different functionalities following of the lottery project, we are going to complete the sc compile our complete contract and be able to deploy it fully. Brownie\_config.sol

There are some .sol dependencies that need to be copied and pa them to deploy our main lottery smart conthriach. So mas the [this](https://github.com/PatrickAlphaC/smartcontract-lottery/tree/main/contracts/test) emeint directory.

.env File

Also, in the .env file enter the private key of your test Metamas crypto in it), your Etherscan Token, and Infura ID.

export WEB3\_INFURA\_PROJECT\_ID" export PRIVATE KEY=" export ETHERSCAN TOKEN

Testing the Contract Functionalities

Now, every standard smart contract deployment needs testing and this not is not an test\_lottery\_unit.py:

from scripts.helpful scripts import ( LOCAL\_BLOCKCHAIN\_ENVIRONMENTS,get\_account,fund\_with\_link, get\_contract,) from brownie import Lottery, accounts, config, network, exceptions from scripts.deploy\_lottery import deploy\_lottery from web3 import Web3 import pytest def test get entrance fee  $()$ : if network.show active() not in LOCAL BLOCKCHAIN ENVIRONMENTS: pytest.skip() # Arrange

```
lottery = deploy lottery()
# Act
# 2,000 eth / usd
# usdEntryFee is 50
\# 2000/1 = 50/x = 0.025expected_{\text{entrance}_{\text{}} = Web3.toWei( 0.025, "ether" )
	entrance_fee = lottery.getEntranceFee()
# Assert
assert expected_entrance_fee == entrance_fee
The above test considers the price of ETH is 2000 dollars and the
required to participate in the lottery. as a result, we expect the
tranceFee() function to check the validity of the result.
def test_cant_enter_unless_started():
# Arrange<br>if network.
            show active () not in LOCAL_BLOCKCHAIN_ENVIRONMENTS:
		pytest. skip ()
lottery = deploy_lottery ()
# Act / Assert<br>with pytest.
            raises (exceptions.VirtualMachineError):
lottery. enter ({" from ": get_account (), "value" : lot-tery. getEntranceFee
()})
The above test checks whether the participant can enter or not at
opened yet.
def test __can_start_and_enter_lottery()
	# Arrange
if network.show _active() not in LOCAL_BLOCKCHAIN_ENVIRONMENTS:
		pytest.skip ()
lottery = deploy _lottery()<br>account = get _account()
account = get	lottery.start Lottery({ "from" : account })
	# Act
lottery.enter({ "from" : account, "value" : lottery.get EntranceFee() })
	# Assert
assert lottery.players( 0) == account
The above test checks whether the player who has participated i
other words it checks if the player has entered or not.
def test \_can\_end\_lottery() :
```
 # Arrange if network.show \_active() not in LOCAL\_BLOCKCHAIN\_ENVIRONMENTS: pytest.skip ()  $lottery = deploy$   $_ldot($  $account = get$   $frac{1}{2}$   $account()$ lottery.start  $Lottery({\cdot}$  "from" : account }) lottery.enter({ "from" : account, "value" : lottery.get EntranceFee() }) fund\_with\_link( lottery<br>lottery. endLottery({ lottery. end Lottery({ "from" : account }) assert lottery.lottery \_state() == 2 The above test checks whether the end lottery function works. T the other stages of the lottery and at the end tests the lottery s def test\_can\_pick\_winner\_correctly(): # Arrange if network.show\_active() not in LOCAL\_BLOCKCHAIN\_ENVIRONMENTS: pytest.skip()  $lottery = deploy_lottery()$  $account = get\_account()$ lottery.startLottery({  $\qquad$  "from" : account}) lottery.enter({ "from" : account, "value" : lottery.getEntranceFee()}) lottery.enter({ "from" : get\_account( index=1), "value" : lot-tery.getEntranceFee()}) lottery.enter({ "from" : get\_account( index=2), "value" : lot-tery.getEntranceFee()}) fund\_with\_link(lottery) starting\_balance\_of\_account = account.balance()  $balance_of_lottery = lottery.balance()$ transaction = lottery.endLottery({ "from" : account}) request\_id = transaction.events[ "RequestedRandomness" ][ "requestId" ] STATIC\_RNG= 777 get\_contract( "vrf\_coordinator" ).callBackWithRandomness(request\_id, STATIC\_RNG, lottery.address,  ${[from" : account]}$  $# 777 \% 3 = 0$ assert lottery.recentWinner() == account assert lottery.balance $() == 0$ assert account.balance() == starting balance of account + bal-ance of lottery

The above test uses all of the operations of the lottery that have picking. To do so, it first enters an account into the lottery and account, whether the lottery contract balance has turned 0 as a the winner s account has been added up with the balance of the

from brownie import network import pytest from scripts.helpful\_scripts import ( LOCAL\_BLOCKCHAIN\_ENVIRONMENTS, get\_account, fund\_with\_link,) from scripts.deploy\_lottery import deploy\_lottery import time def test \_\_can\_pick\_winner() if network.show active() in LOCAL BLOCKCHAIN ENVIRONMENTS: pytest.skip () lottery = deploy \_lottery()  $account = get$  lottery.start Lottery({ "from" : account }) lottery.enter({ "from" : account, "value" : lottery.get EntranceFee() })  $l$ ottery.enter $($   $l$   $"$  from" : account,  $"$  value" : lottery.get EntranceFee $()$ fund with link( lottery lottery. end Lottery({ '"from" : account }) time.sleep( 180) assert lottery.recent Winner() == account<br>assert lottery.balance () == 0 assert lottery.balance

The above test also does the same process in a little bit differe

It is important to know that we should do all of the tests one by we started our first test with the first stage of the contract.

Final Word on Lottery Project Deployment Using Brownie

Firstly, we have managed to get started with the lottery project to that, we have added some dependency contracts like VRFCons

Secondly, we have managed to write the deploy.py and helpful s and deploy the different stages of a lottery such as deploying the accounts, and ending it. In the end, the winner is going to be ava

Thirdly, we have managed to complete the whole lottery project smart contract. In most of the parts of this tutorial, we focused functionalities related to the different stages of the contract.

## Join Arashtad Community

## Follow Arashtad on Social Media

We provide variety of content, products, services, tools, tutoria purpose can cover only one or few parts of our updates. We ca eBooks on Youtube. So, for not missing any high quality origina make sure you follow us on as many social networks as you re different social media services.

## Get Even Closer!

Did you know that only one universal Arashtad account makes Creating an Arashtad account is free. Why not to try it? Also, entries. Use all these benefitial free features to get more invol services, tools, tutorials, etc. that we provide fr

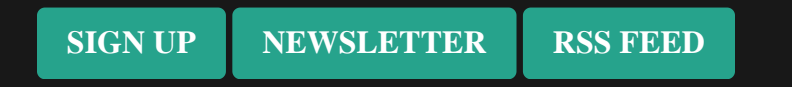